Notebook Tour

User Guide

© Copyright 2007 Hewlett-Packard Development Company, L.P.

Windows is a U.S. registered trademark of Microsoft Corporation. Bluetooth is a trademark owned by its proprietor and used by Hewlett-Packard Company under license. SD Logo is a trademark of its proprietor.

The information contained herein is subject to change without notice. The only warranties for HP products and services are set forth in the express warranty statements accompanying such products and services. Nothing herein should be construed as constituting an additional warranty. HP shall not be liable for technical or editorial errors or omissions contained herein.

First Edition: March 2007

Document Part Number: 435751-001

#### **Product notice**

This user guide describes features that are common to most models. Some features may not be available on your computer.

# **Table of contents**

#### 1 Identifying Hardware

#### 2 Components

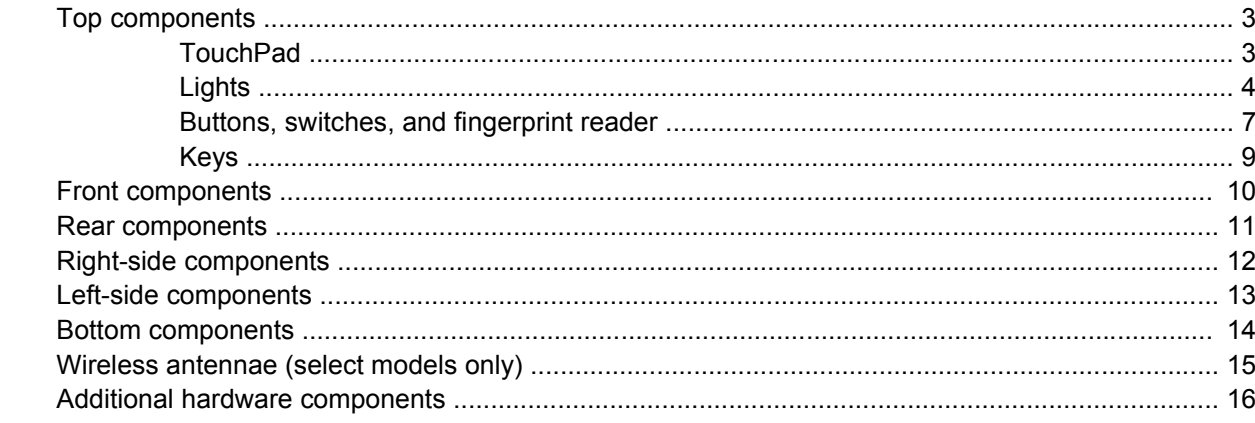

#### 3 Labels

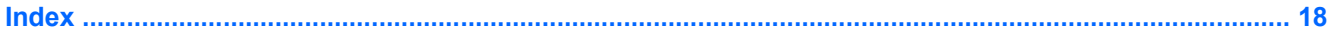

## <span id="page-6-0"></span>**1 Identifying Hardware**

To see a list of hardware installed in the computer, follow these steps:

- **1.** Select **Start > My Computer**.
- **2.** In the left pane of the System Tasks window, select **View system information**.
- **3.** Select **Hardware** tab **> Device Manager**.

You can also add hardware or modify device configurations using Device Manager.

# <span id="page-7-0"></span>**2 Components**

### <span id="page-8-0"></span>**Top components**

#### **TouchPad**

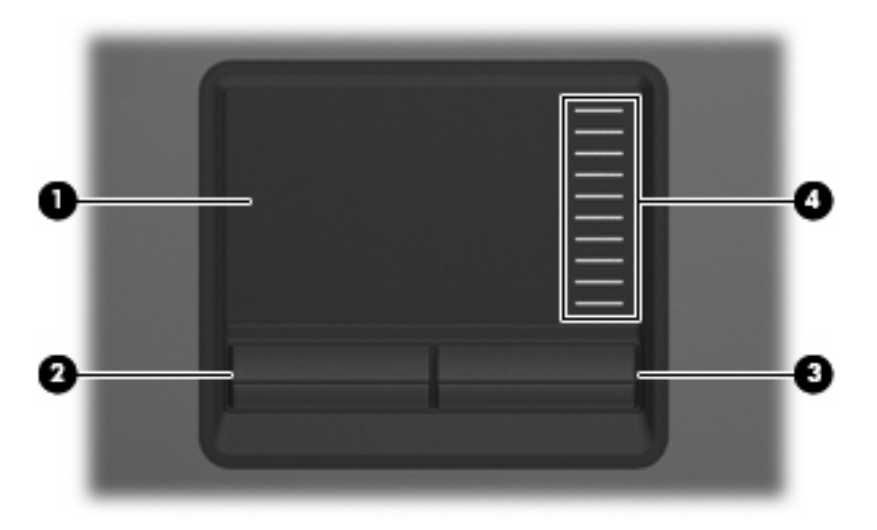

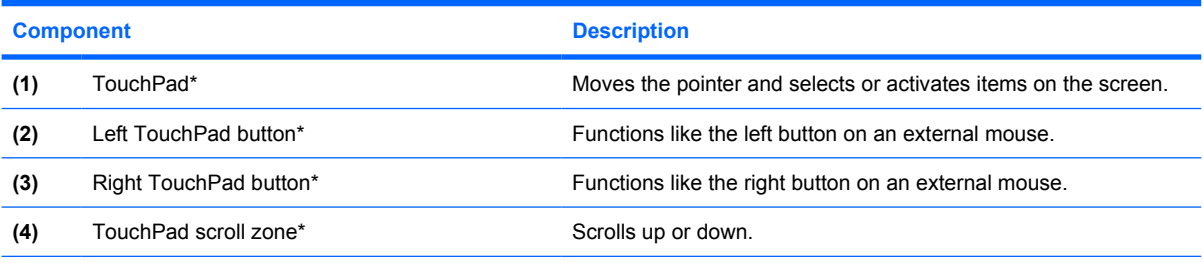

\*This table describes factory settings. To view or change pointing device preferences, select **Start > Control Panel > Printers and Other Hardware > Mouse**.

#### <span id="page-9-0"></span>**Lights**

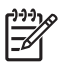

**NOTE:** Refer to the illustration that most closely matches your computer.

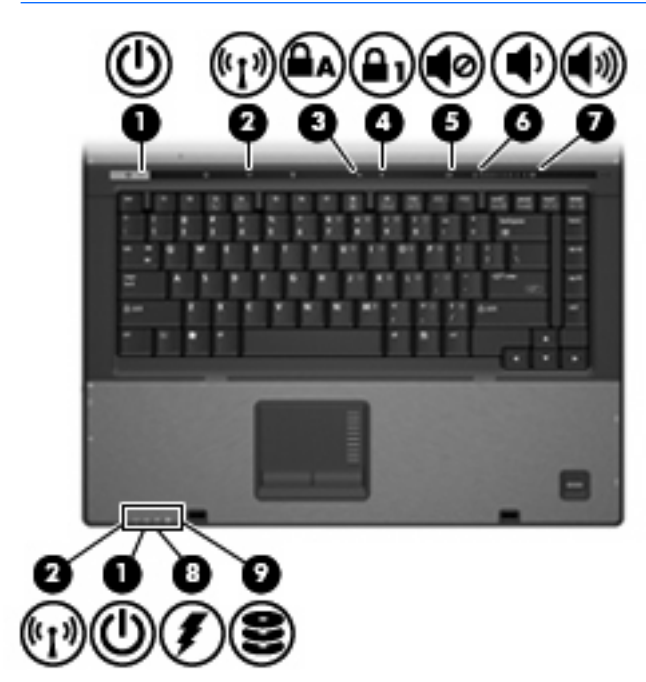

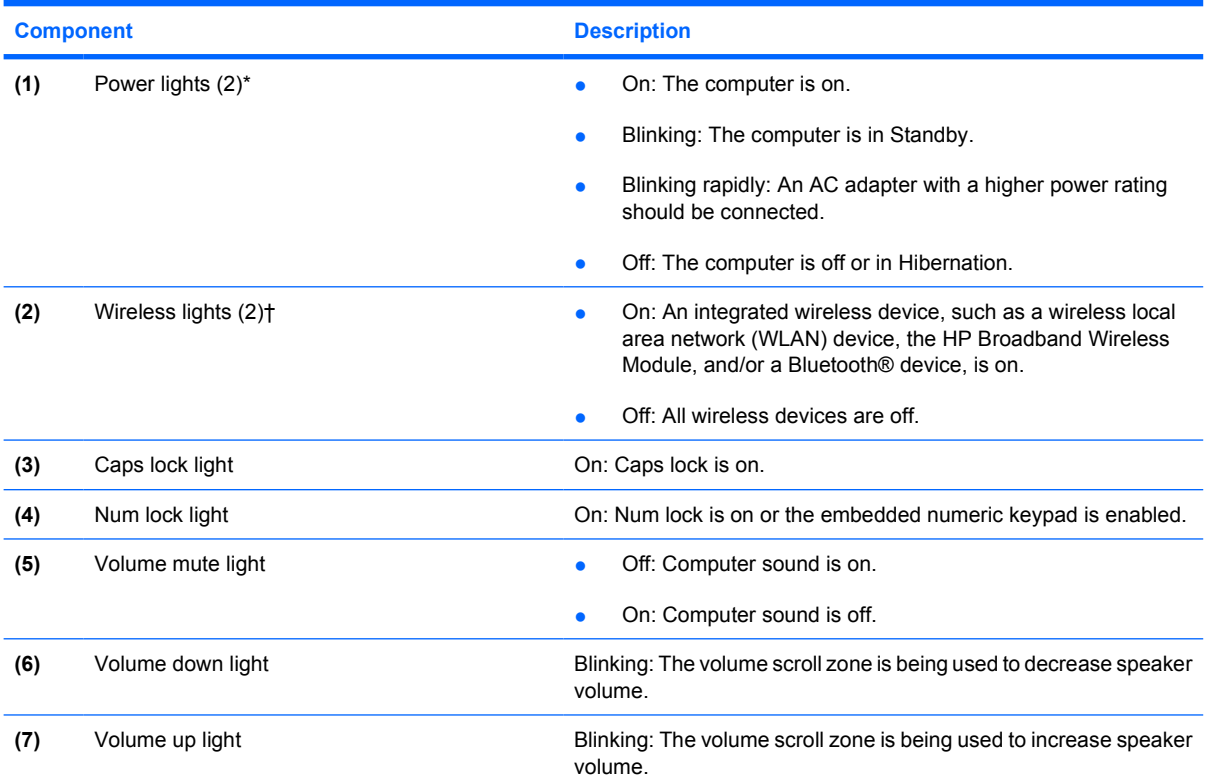

<span id="page-10-0"></span>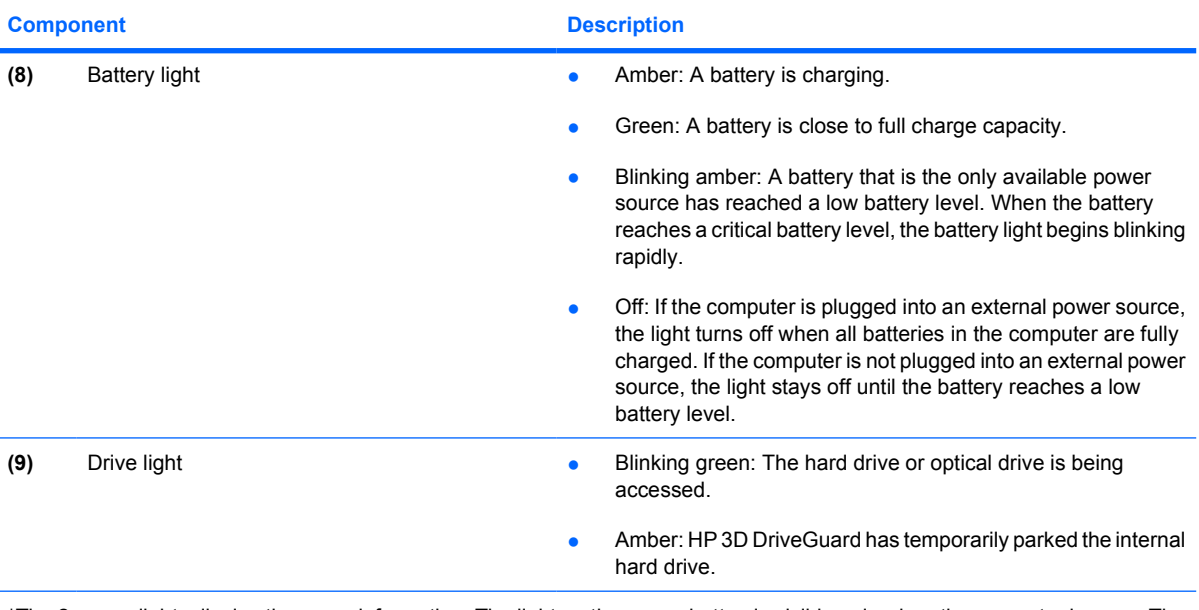

\*The 2 power lights display the same information. The light on the power button is visible only when the computer is open. The power light on the front of the computer is visible whether the computer is open or closed.

†The 2 wireless lights display the same information. The light on the wireless button is visible only when the computer is open. The wireless light on the front of the computer is visible whether the computer is open or closed.

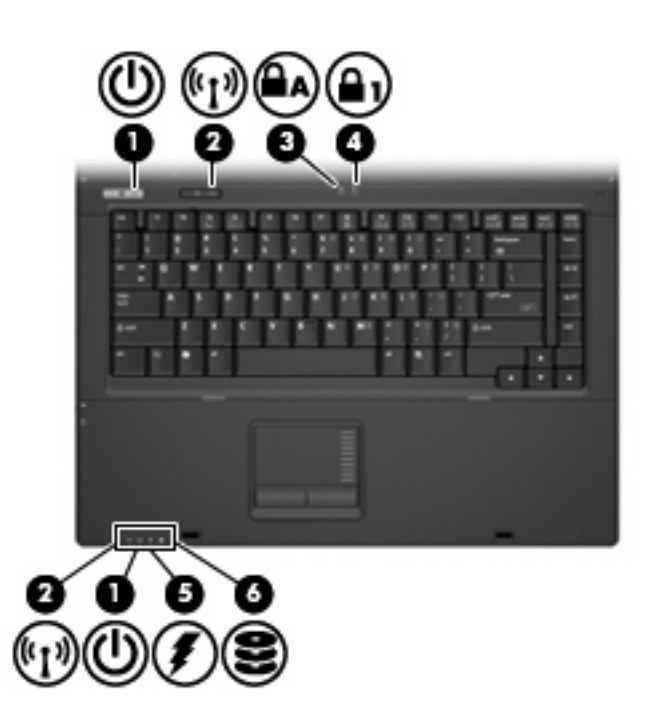

<span id="page-11-0"></span>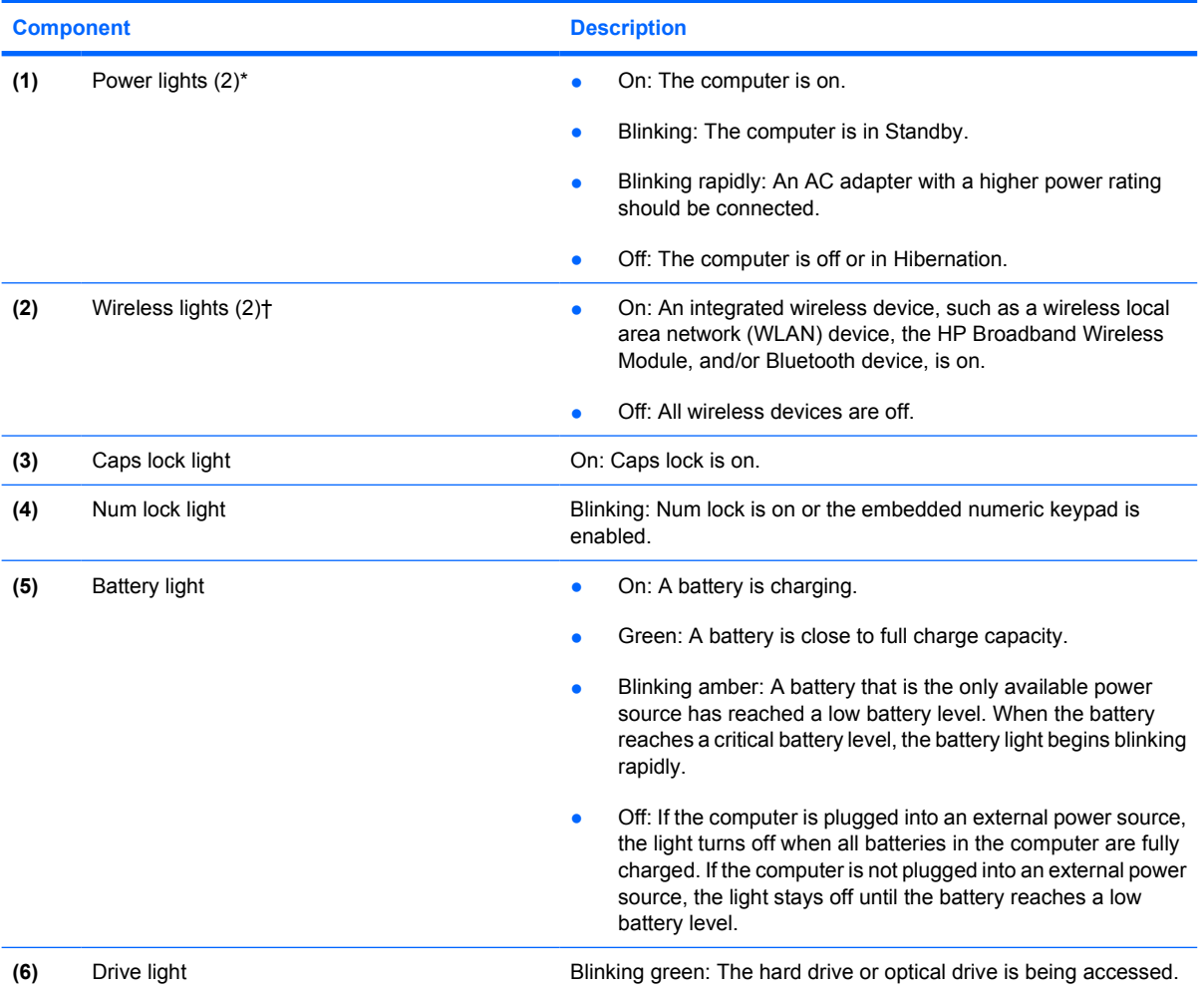

\*The 2 power lights display the same information. The light on the power button is visible only when the computer is open. The power light on the front of the computer is visible whether the computer is open or closed.

†The 2 wireless lights display the same information. The light on the wireless button is visible only when the computer is open. The wireless light on the front of the computer is visible whether the computer is open or closed.

#### <span id="page-12-0"></span>**Buttons, switches, and fingerprint reader**

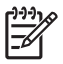

**NOTE:** Refer to the illustration that most closely matches your computer.

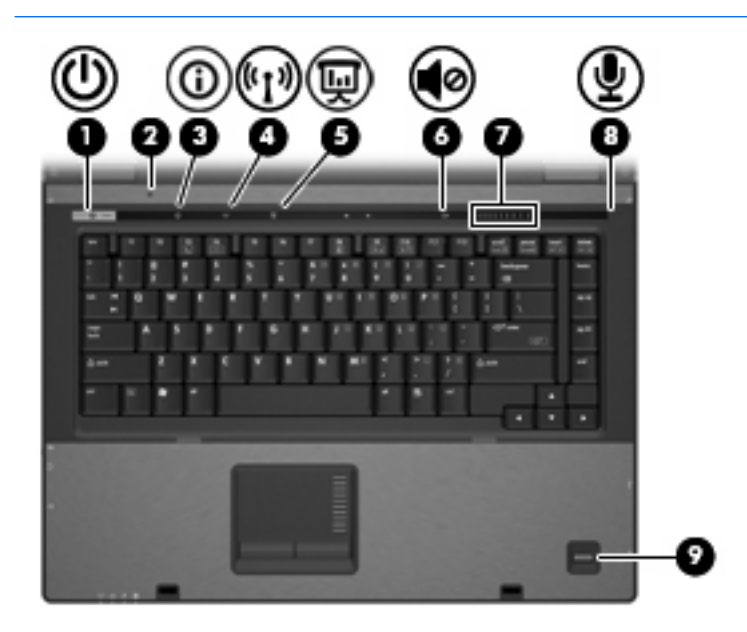

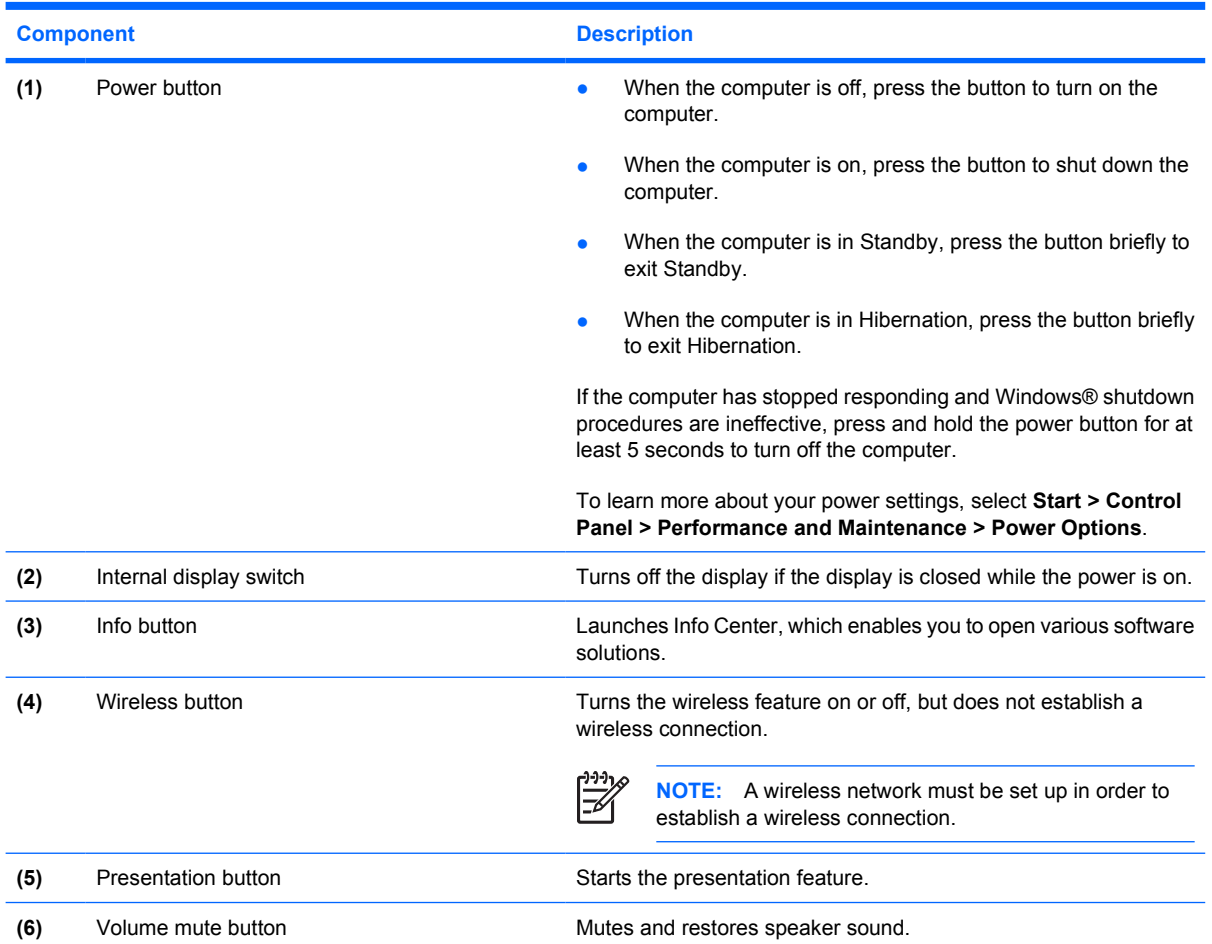

<span id="page-13-0"></span>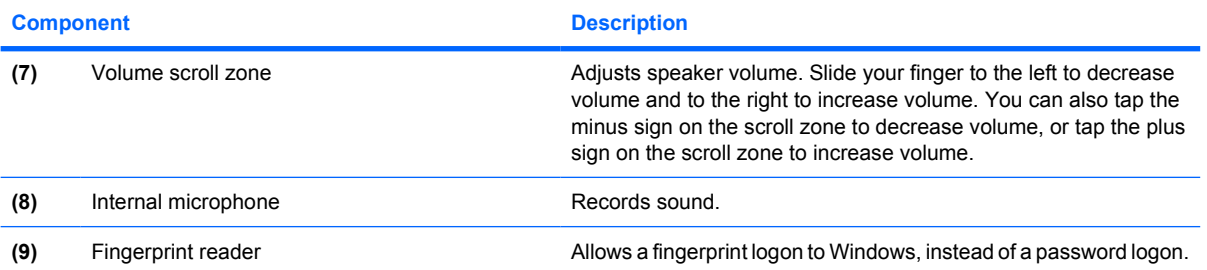

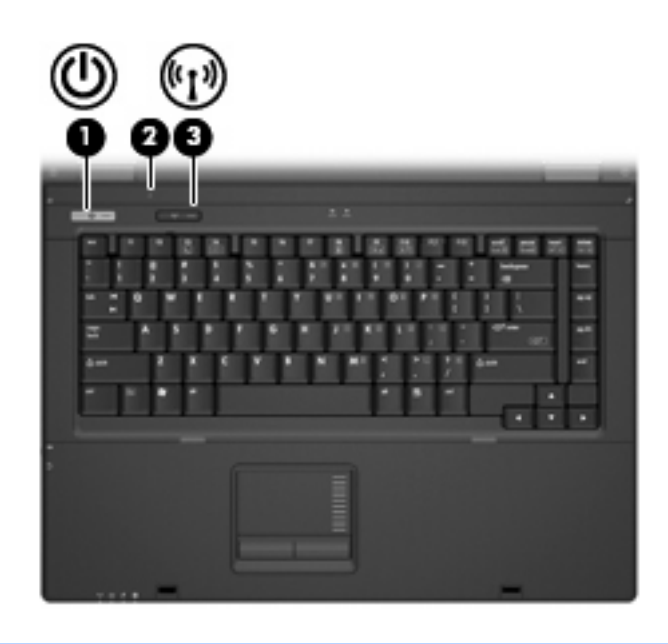

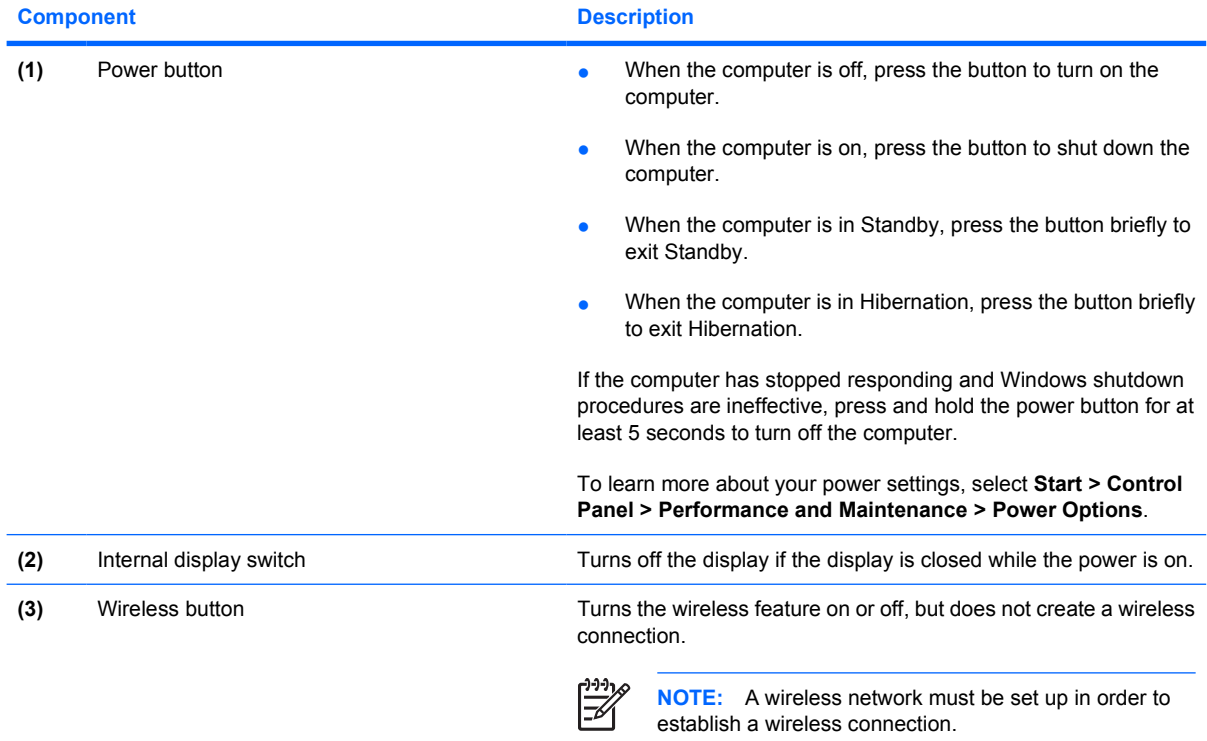

### <span id="page-14-0"></span>**Keys**

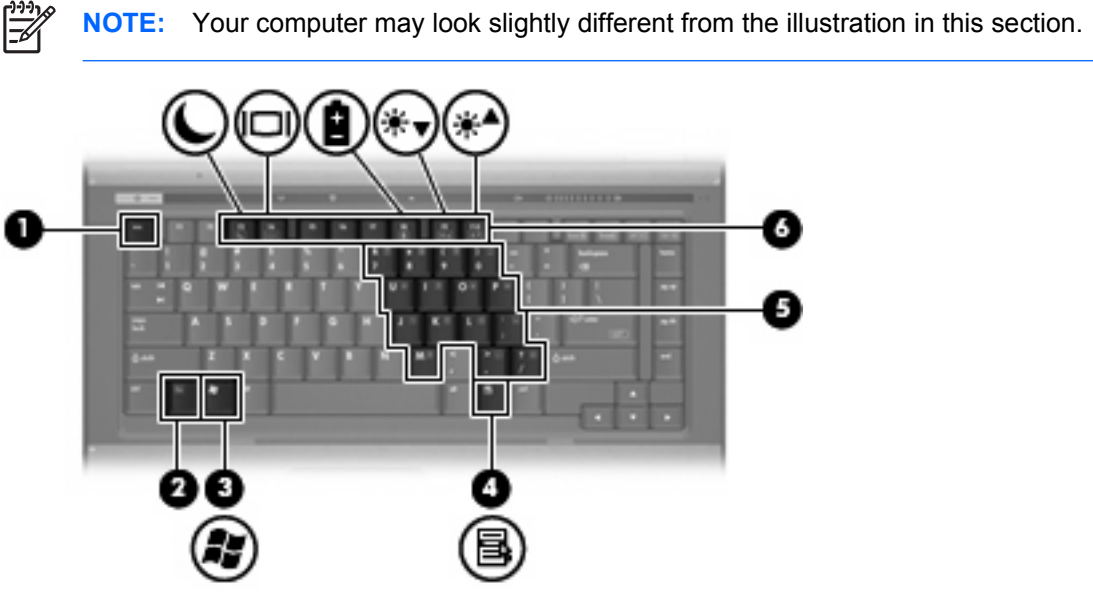

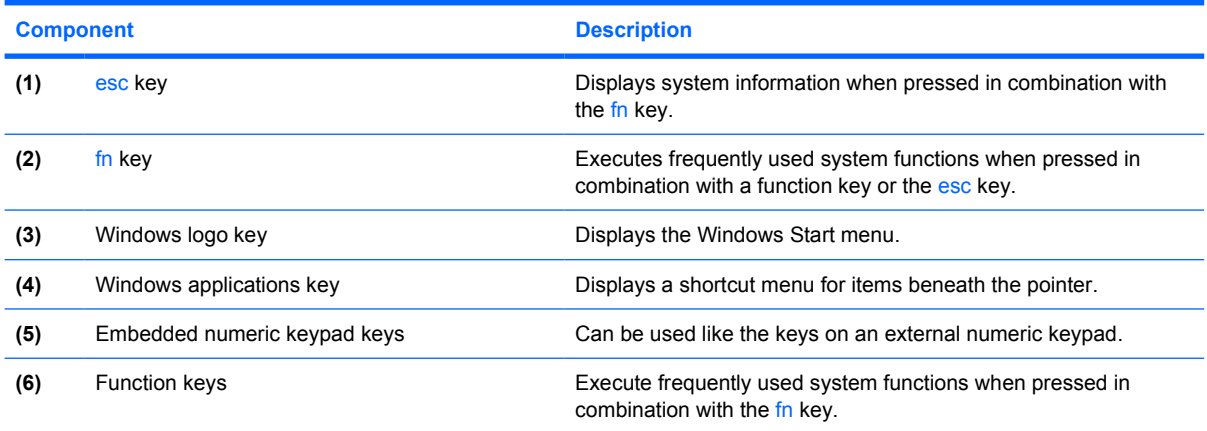

### <span id="page-15-0"></span>**Front components**

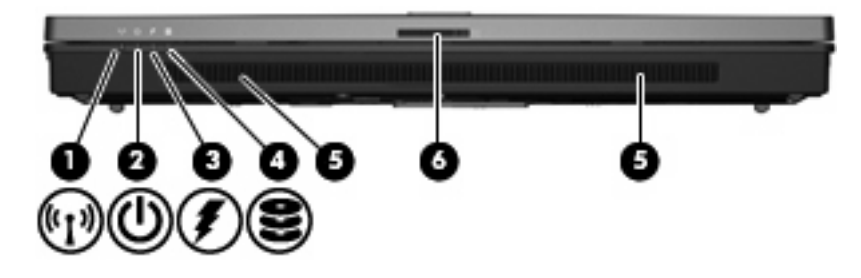

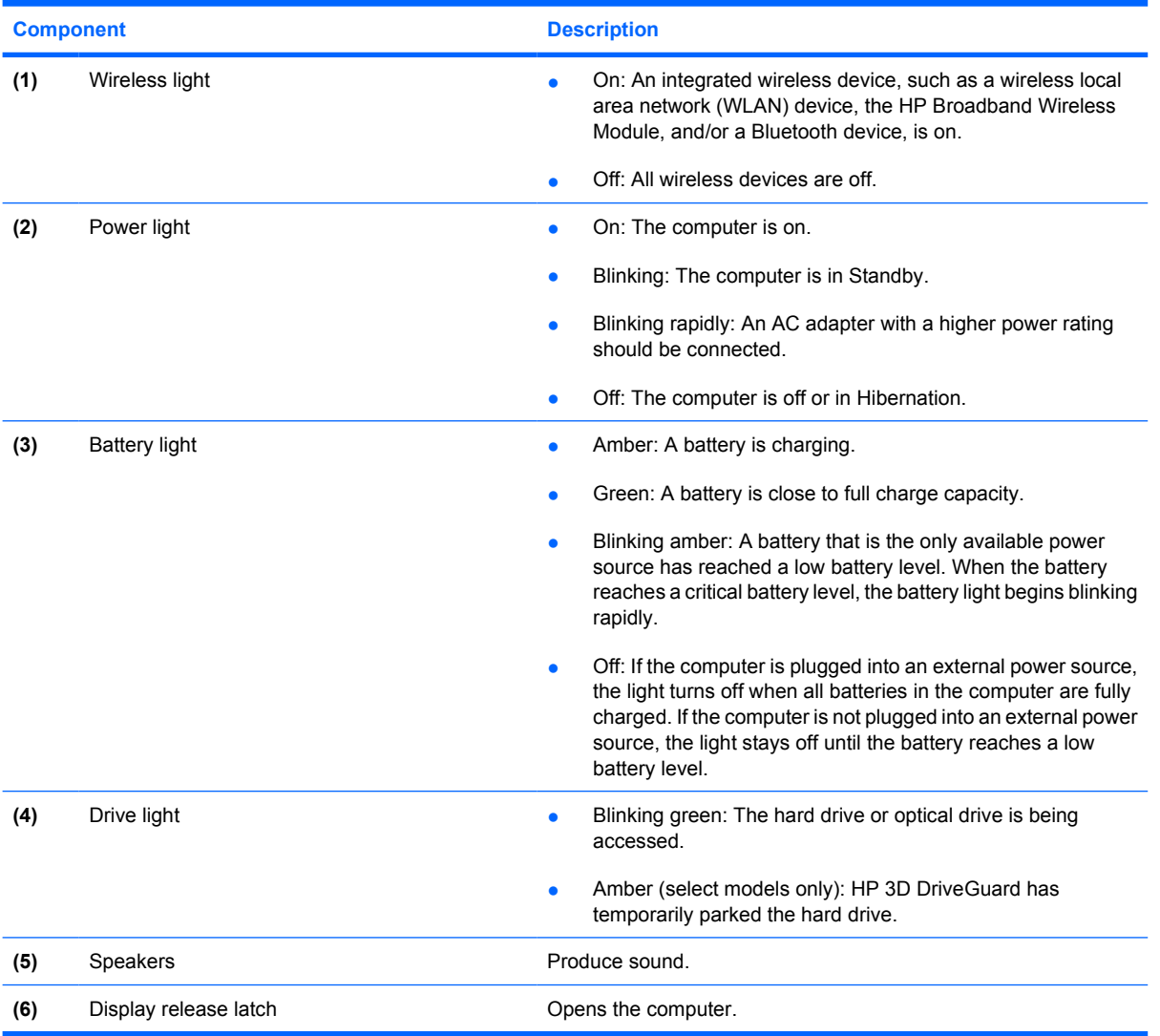

### <span id="page-16-0"></span>**Rear components**

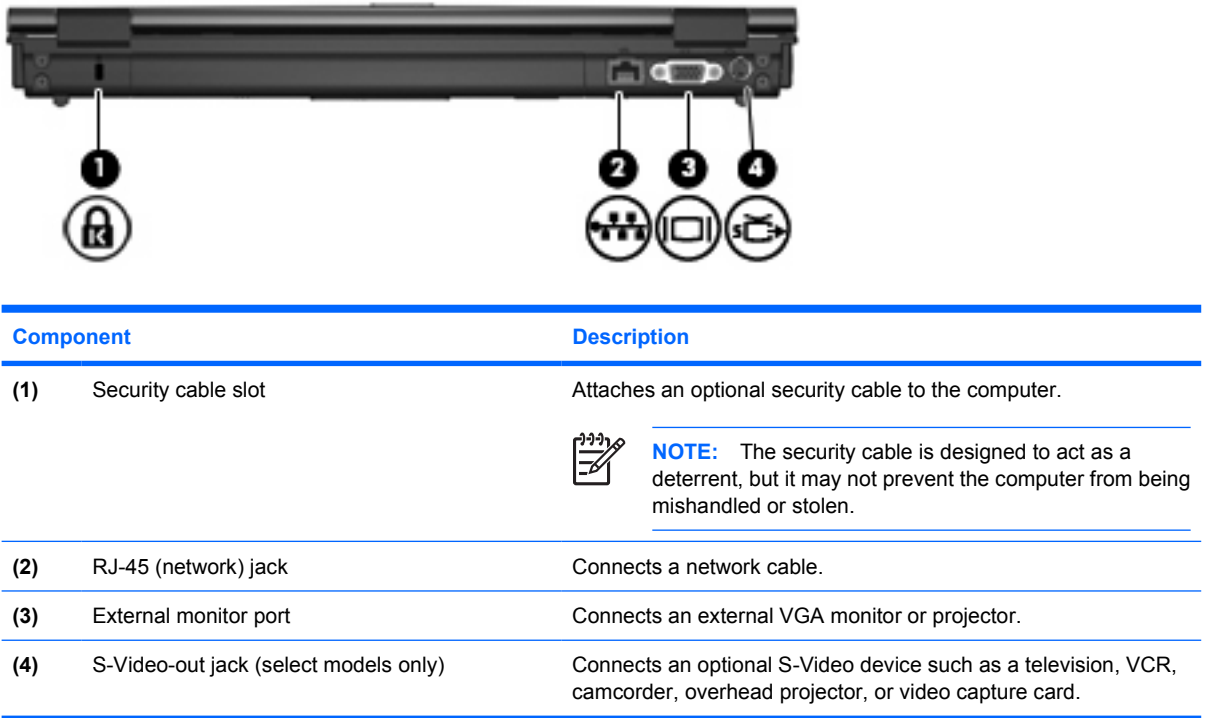

### <span id="page-17-0"></span>**Right-side components**

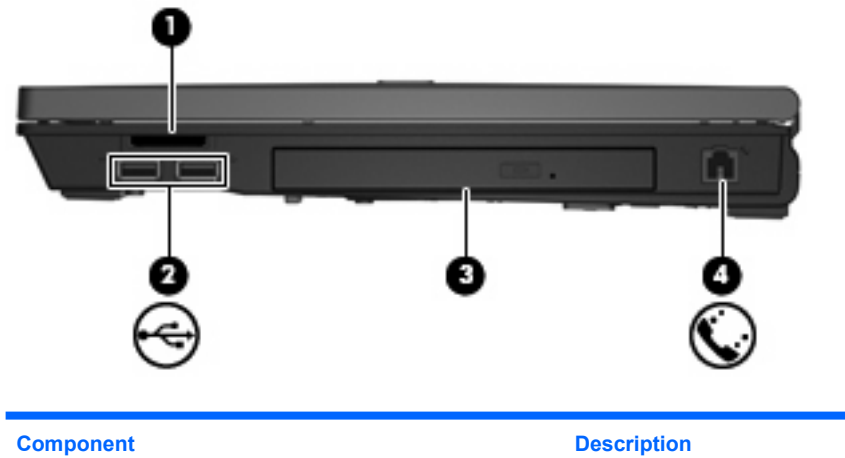

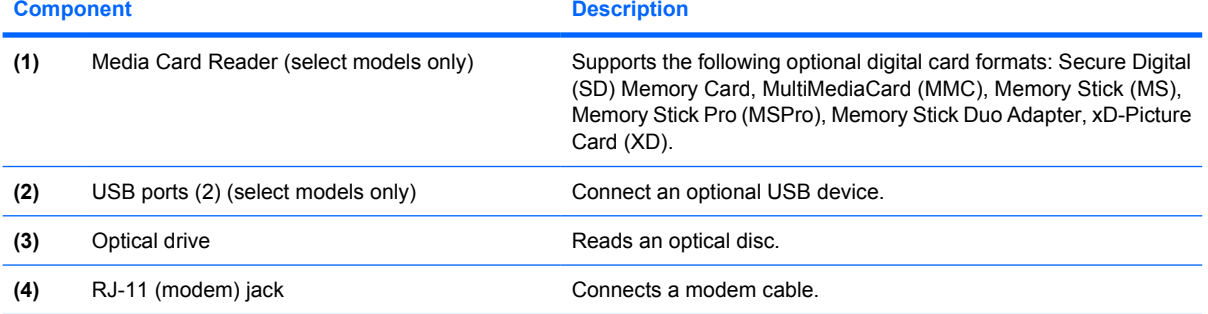

### <span id="page-18-0"></span>**Left-side components**

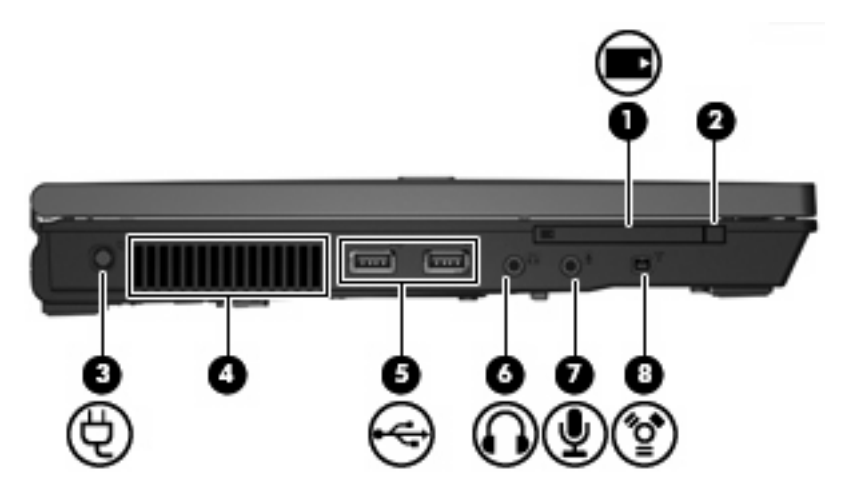

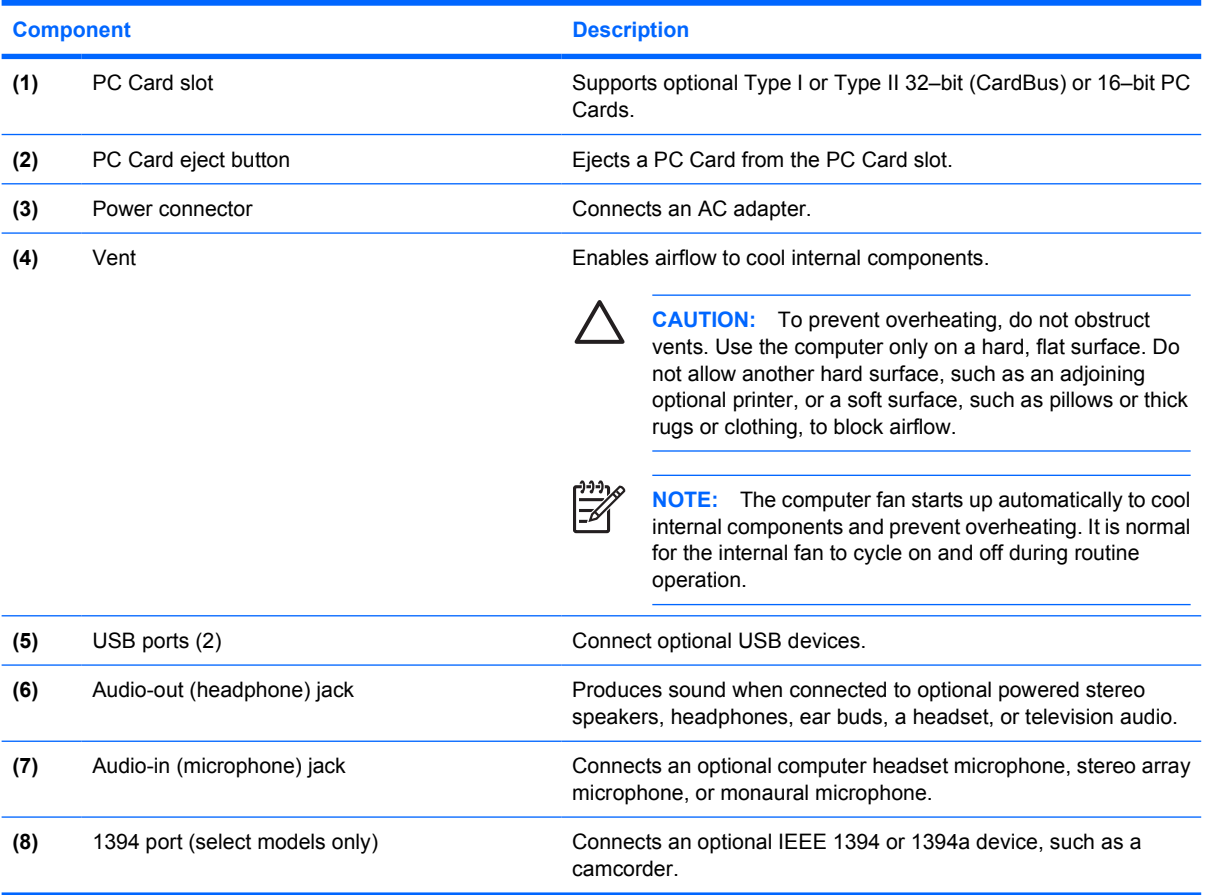

### <span id="page-19-0"></span>**Bottom components**

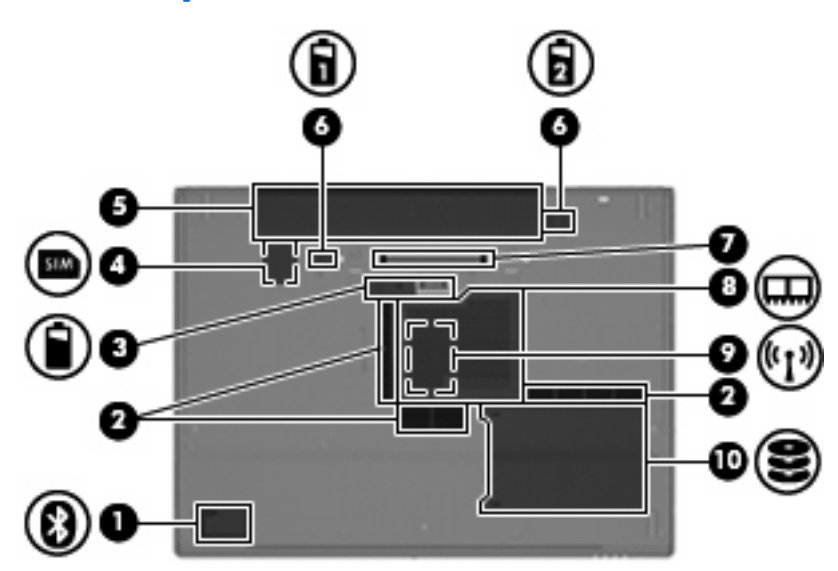

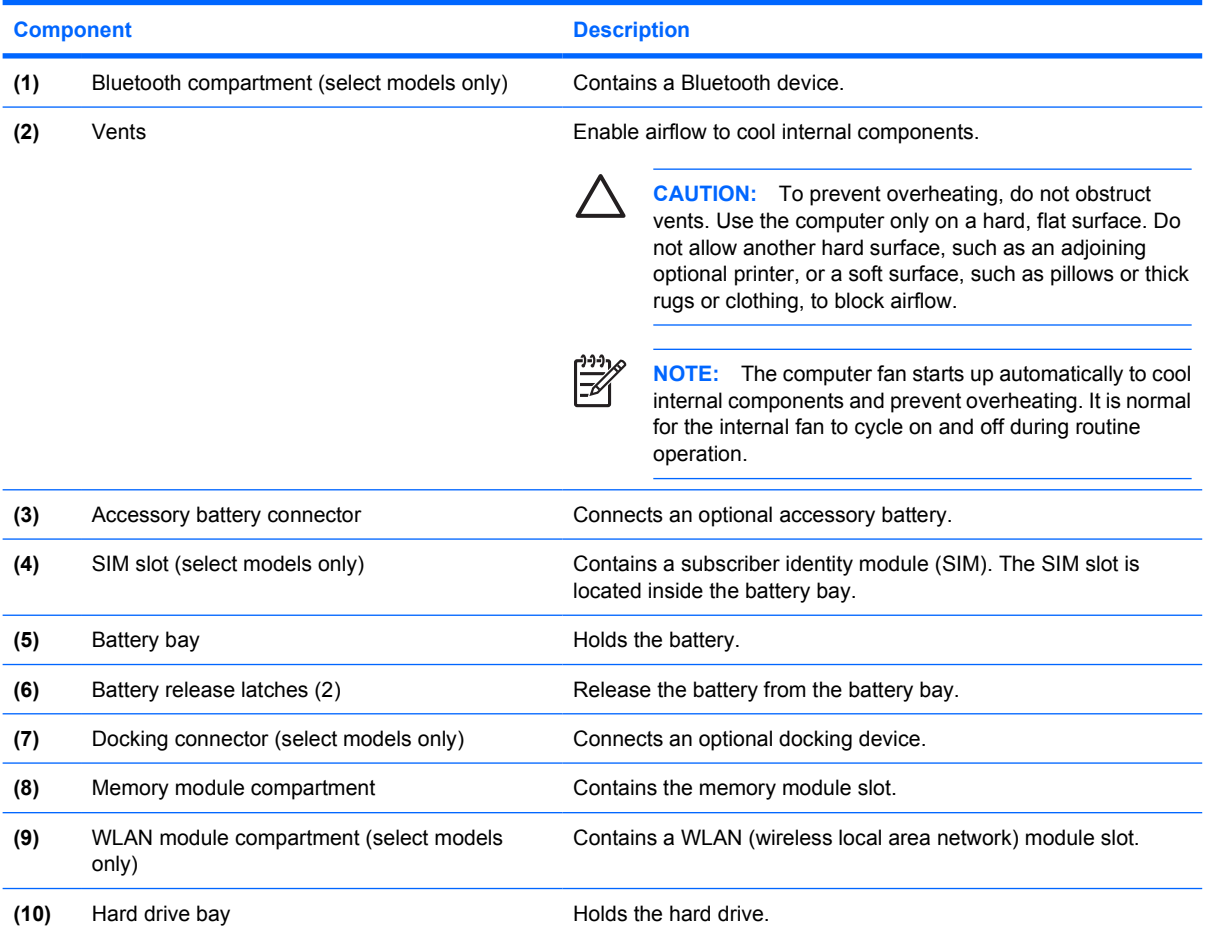

### <span id="page-20-0"></span>**Wireless antennae (select models only)**

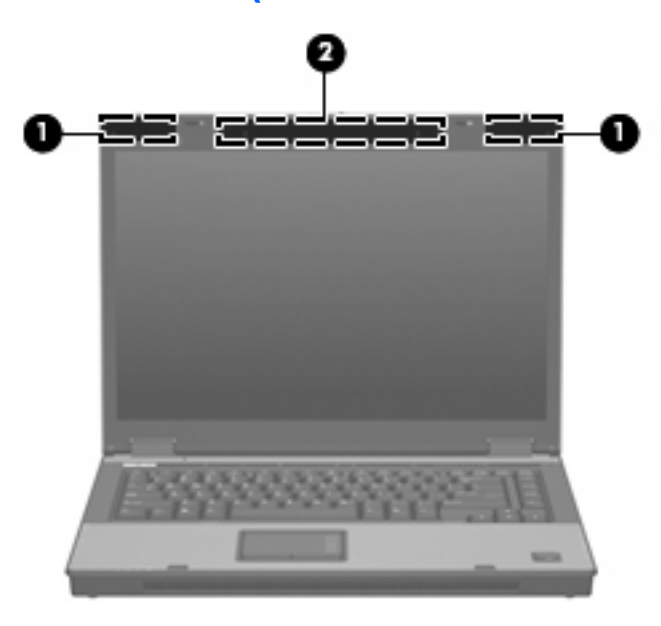

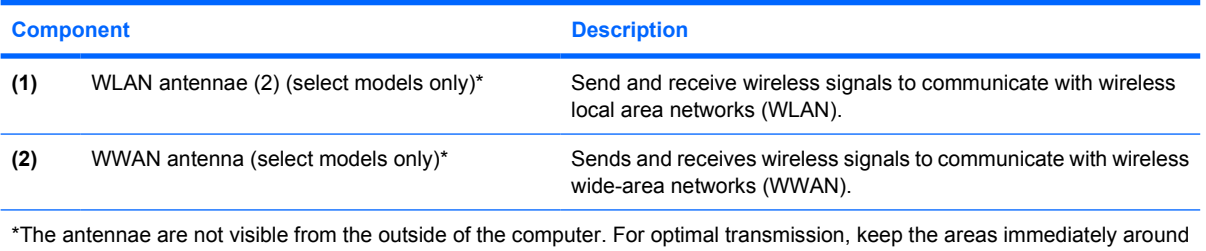

the antennae free from obstructions.

### <span id="page-21-0"></span>**Additional hardware components**

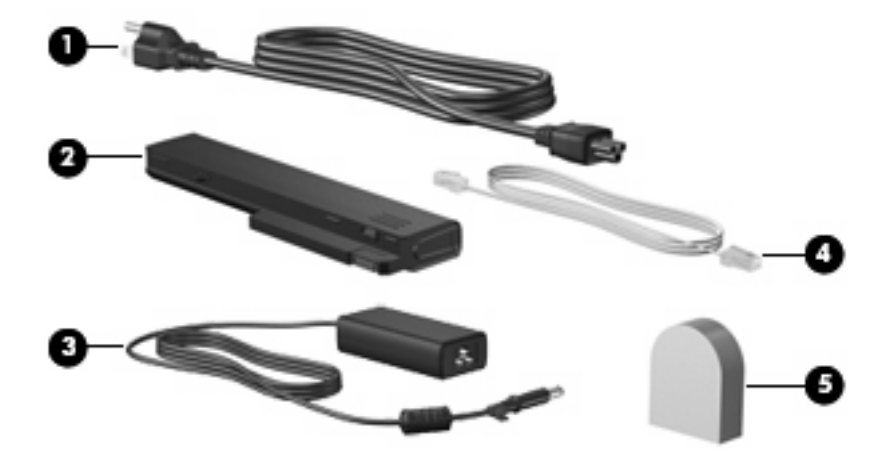

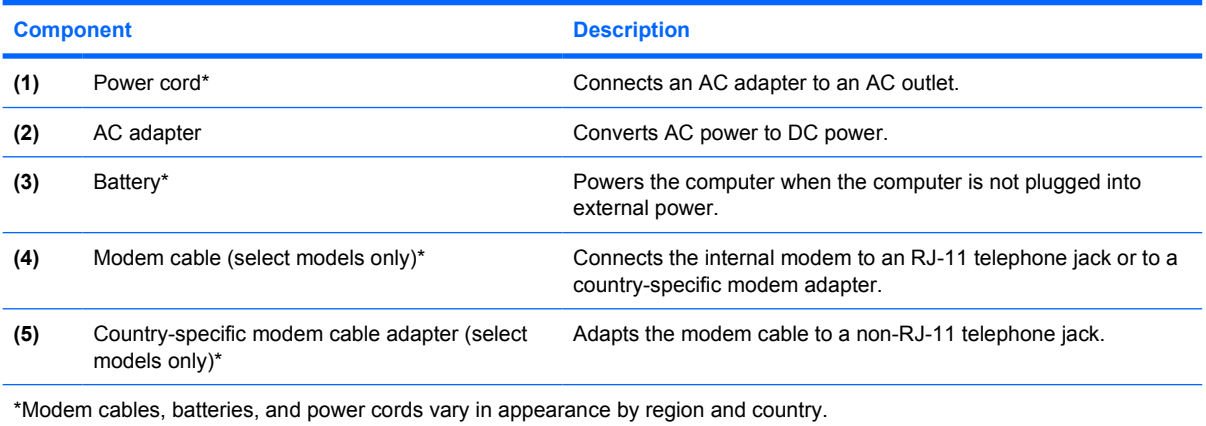

### <span id="page-22-0"></span>**3 Labels**

The labels affixed to the computer provide information you may need when you troubleshoot system problems or travel internationally with the computer.

- Service tag—Provides the product brand and series name, serial number  $(s/n)$ , and product number (p/n) of your computer. Have this information available when you contact technical support. The service tag label is affixed to the bottom of the computer.
- Microsoft® Certificate of Authenticity (select models only)—Contains the Windows® Product Key. You may need the Product Key to update or troubleshoot the operating system. This certificate is affixed to the bottom of the computer.
- Regulatory label—Provides regulatory information about the computer. The regulatory label is affixed to the bottom of the computer.
- Modem approval label—Provides regulatory information about the modem and lists the agency approval markings required by some of the countries in which the modem has been approved for use. You may need this information when traveling internationally. The modem approval label is affixed inside the memory module compartment.
- Wireless certification label(s) (select models only)—Provide information about optional wireless devices and the approval markings of some of the countries in which the devices have been approved for use. An optional device may be a wireless local area network (WLAN) device, an HP Broadband Wireless Module, or an optional Bluetooth® device. If your computer model includes one or more wireless devices, one or more certification labels are included with your computer. You may need this information when traveling internationally. Wireless certification labels are affixed inside the memory module compartment.
- SIM (subscriber identity module) label (select models only)—Provides the ICCID (Integrated Circuit Card Identifier) of your SIM. This label is located inside the battery bay.
- HP Broadband Wireless Module serial number label (select models only)—Provides the serial number of your HP Broadband Wireless Module. This label is located inside the battery bay.

### <span id="page-23-0"></span>**Index**

#### **Symbols/Numerics**

1394 port, identifying [13](#page-18-0)

#### **A**

AC adapter, identifying [16](#page-21-0) accessory battery connector, identifying [14](#page-19-0) applications key, Windows [9](#page-14-0) audio-in (microphone) jack, identifying [13](#page-18-0) audio-out (headphone) jack, identifying [13](#page-18-0)

#### **B**

battery bay [14,](#page-19-0) [17](#page-22-0) battery light, identifying [5,](#page-10-0) [6,](#page-11-0) [10](#page-15-0) battery release latch, identifying [14](#page-19-0) battery, identifying [16](#page-21-0) bays battery [14,](#page-19-0) [17](#page-22-0) hard drive [14](#page-19-0) Bluetooth compartment, identifying [14](#page-19-0) Bluetooth label [17](#page-22-0) buttons info [7](#page-12-0) PC Card eject [13](#page-18-0) power [7,](#page-12-0) [8](#page-13-0) Presentation [7](#page-12-0) TouchPad [3](#page-8-0) volume mute [7](#page-12-0) wireless [7](#page-12-0), [8](#page-13-0)

#### **C**

caps lock light, identifying [4,](#page-9-0) [6](#page-11-0) Certificate of Authenticity label [17](#page-22-0) compartment memory module [14](#page-19-0) WLAN module [14](#page-19-0)

components additional hardware [16](#page-21-0) bottom [14](#page-19-0) front [10](#page-15-0) left-side [13](#page-18-0) rear [11](#page-16-0) right-side [12](#page-17-0) top [3](#page-8-0) wireless antennae [15](#page-20-0) connector, power [13](#page-18-0) cord, power [16](#page-21-0) country-specific modem cable adapter [16](#page-21-0)

#### **D**

display release latch, identifying [10](#page-15-0) display switch, identifying [7](#page-12-0) docking connector, identifying [14](#page-19-0) drive light, identifying [5](#page-10-0), [6,](#page-11-0) [10](#page-15-0)

#### **E**

esc key, identifying [9](#page-14-0) external monitor port, identifying [11](#page-16-0)

#### **F**

fingerprint reader, identifying [8](#page-13-0) fn key, identifying [9](#page-14-0) function keys, identifying [9](#page-14-0)

#### **H**

hard drive bay, identifying [14](#page-19-0) headphone (audio-out) jack [13](#page-18-0) HP Broadband Wireless Module label [17](#page-22-0)

#### **I**

IEEE 1394 port, identifying [13](#page-18-0) info button, identifying [7](#page-12-0)

internal display switch, identifying [7](#page-12-0) internal microphone, identifying [8](#page-13-0)

#### **J**

jacks audio-in (microphone) [13](#page-18-0) audio-out (headphone) [13](#page-18-0) RJ-11 (modem) [12](#page-17-0) RJ-45 (network [11](#page-16-0) S-Video-out [11](#page-16-0)

#### **K**

keypad keys, identifying [9](#page-14-0) keys esc [9](#page-14-0) fn [9](#page-14-0) function<sub>9</sub> keypad [9](#page-14-0) Windows applications [9](#page-14-0) Windows logo [9](#page-14-0)

#### **L**

labels Bluetooth [17](#page-22-0) HP Broadband Wireless Module [17](#page-22-0) Microsoft Certificate of Authenticity [17](#page-22-0) modem approval [17](#page-22-0) regulatory [17](#page-22-0) service tag [17](#page-22-0) SIM [17](#page-22-0) wireless certification [17](#page-22-0) WLAN [17](#page-22-0) latch, battery release [14](#page-19-0) lights battery [5](#page-10-0), [6](#page-11-0), [10](#page-15-0) caps lock [4](#page-9-0), [6](#page-11-0) drive [5](#page-10-0), [6](#page-11-0), [10](#page-15-0)

mute [4](#page-9-0) num lock [4,](#page-9-0) [6](#page-11-0) power [4,](#page-9-0) [6,](#page-11-0) [10](#page-15-0) volume down [4](#page-9-0) volume mute [4](#page-9-0) volume up [4](#page-9-0) wireless [4,](#page-9-0) [10](#page-15-0)

#### **M**

Media Card Reader, identifying [12](#page-17-0) memory module compartment, identifying [14](#page-19-0) microphone (audio-in) jack [13](#page-18-0) Microsoft Certificate of Authenticity label [17](#page-22-0) modem approval label [17](#page-22-0) modem cable [16](#page-21-0) monitor port, external [11](#page-16-0) mute button, identifying [7](#page-12-0) mute light, identifying [4](#page-9-0)

#### **N**

num lock light, identifying [4](#page-9-0), [6](#page-11-0)

#### **O**

operating system Microsoft Certificate of Authenticity label [17](#page-22-0) Product Key [17](#page-22-0) optical drive, identifying [12](#page-17-0)

#### **P**

PC Card eject button, identifying [13](#page-18-0) PC Card slot, identifying [13](#page-18-0) ports 1394 [13](#page-18-0) external monitor [11](#page-16-0) USB [12,](#page-17-0) [13](#page-18-0) power button, identifying [7](#page-12-0), [8](#page-13-0) power connector, identifying [13](#page-18-0) power cord, identifying [16](#page-21-0) power light, identifying [10](#page-15-0) power lights, identifying [4,](#page-9-0) [6](#page-11-0) Presentation button, identifying [7](#page-12-0) Product Key [17](#page-22-0) product name and number, computer [17](#page-22-0)

#### **R**

regulatory information modem approval label [17](#page-22-0) regulatory label [17](#page-22-0) wireless certification labels [17](#page-22-0) release latch, battery [14](#page-19-0) RJ-11 (modem) jack, identifying [12](#page-17-0) RJ-45 (network) jack, identifying [11](#page-16-0)

#### **S**

S-Video-out jack, identifying [11](#page-16-0) scrolling regions, TouchPad [3](#page-8-0) security cable slot, identifying [11](#page-16-0) serial number, computer [17](#page-22-0) service tag [17](#page-22-0) SIM label [17](#page-22-0) SIM slot, identifying [14](#page-19-0) slots Media Card Reader [12](#page-17-0) memory module [14](#page-19-0) speaker, identifying [10](#page-15-0)

#### **T**

TouchPad buttons [3](#page-8-0) identifying [3](#page-8-0) scrolling regions [3](#page-8-0) traveling with the computer modem approval label [17](#page-22-0) wireless certification labels [17](#page-22-0)

#### **U**

USB ports, identifying [12](#page-17-0), [13](#page-18-0)

#### **V**

vent [13](#page-18-0) vents, identifying [14](#page-19-0) volume down light, identifying [4](#page-9-0) volume mute button, identifying [7](#page-12-0) volume mute light, identifying [4](#page-9-0) volume scroll zone, identifying [8](#page-13-0) volume up light, identifying [4](#page-9-0)

#### **W**

Windows applications key, identifying [9](#page-14-0) Windows logo key, identifying [9](#page-14-0) wireless button, identifying [7,](#page-12-0) [8](#page-13-0) wireless certification label [17](#page-22-0)

wireless light, identifying [4](#page-9-0), [10](#page-15-0) WLAN antennae, identifying [15](#page-20-0) WLAN device [17](#page-22-0) WLAN label [17](#page-22-0) WLAN module compartment, identifying [14](#page-19-0) WWAN antenna, identifying [15](#page-20-0)

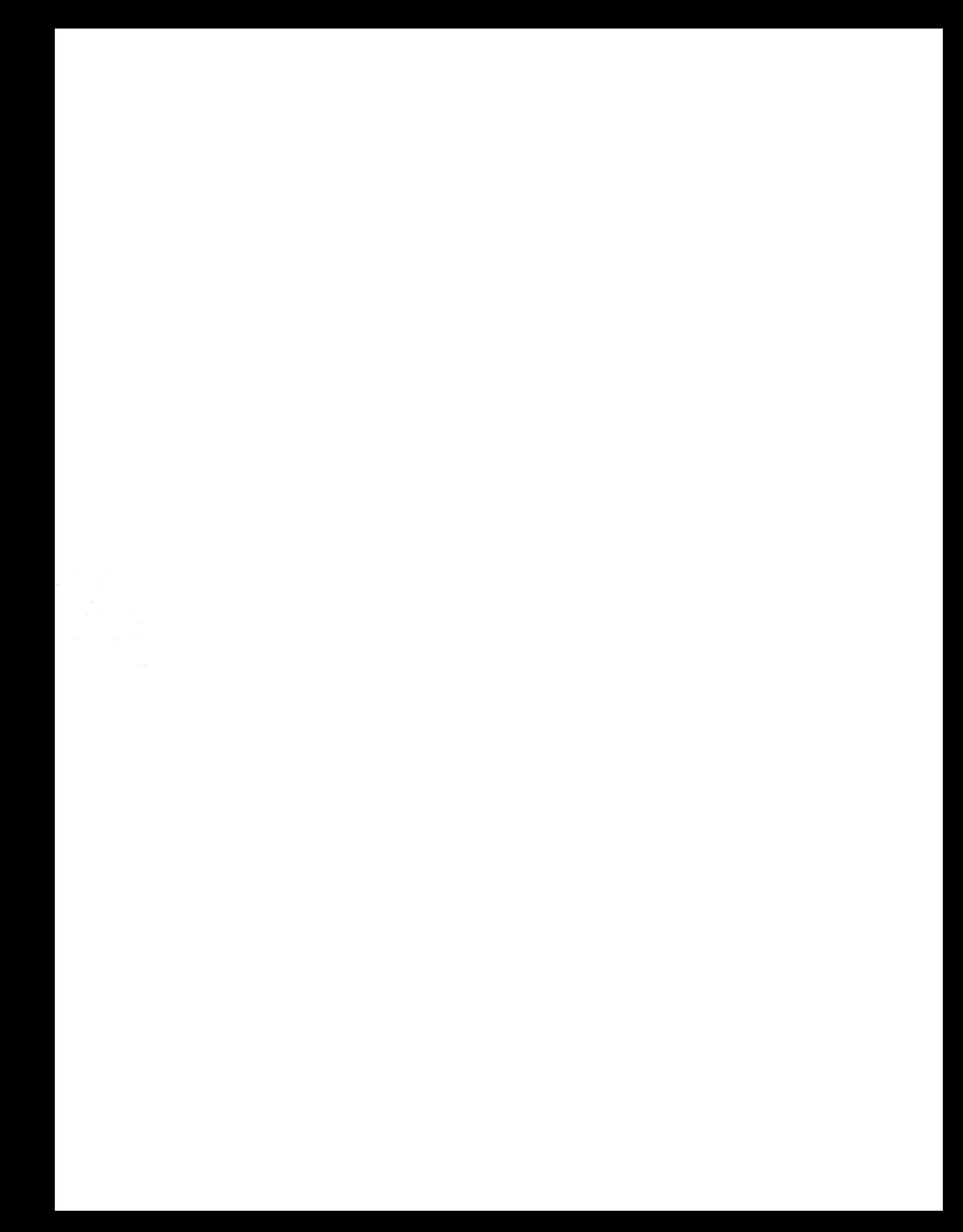